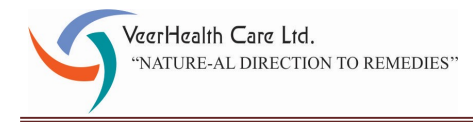

# VEERHEALTH CARE LIMITED

CIN: L65910MH1992PLC067632

Regd. Office: 629-A, Gazdar House, 1st Floor, Near Kalbadevi Post Office, J.S.S. Marg, Mumbai – 400 002. Tel: (022) 22018582 Fax: (022) 22072644 Email: info@veerhealthcare.net Website: www.veerhealthcare.net

## NOTICE OF ANNUAL GENERAL MEETING

Notice is hereby given that the 28th Annual General Meeting of the members of M/s. Veerhealth Care Limited will be held on Wednesday, September 30, 2020 at 11.30 A.M. at 6, New Nandu Industrial Estate, Mahakali Caves Road, Andheri (E), Mumbai – 400093to transact the following businesses:

#### Ordinary Business:

#### Item no. 1 - Adoption of financial statements

To consider and adopt the audited financial statements of the Company for the financial year ended March 31, 2020 and the reports of the Board of Directors ('the Board') and the Auditors thereon.

#### Item no. 2 – Appointment of Director liable to retire by rotation

To appoint a Director in place of Ms. Shruti Y. Shah (DIN: 06952245), who retires by rotation and being eligible, offers himself for re-appointment.

#### Notes:

- 1. A MEMBER ENTITLED TO ATTEND AND VOTE AT THE ANNUAL GENERAL MEETING IS ENTITLED TO APPOINT A PROXY TO ATTEND AND VOTE IN THE MEETING INSTEAD OF HIMSELF / HERSELF, AND THE PROXY NEED NOT BE A MEMBER OF THE COMPANY.A person can act as a proxy on behalf of members not exceeding 50 and holding in aggregate not more than 10% of the total share capital of the Company. A member holding more than 10% of the total share capital of the Company carrying voting rights may appoint a single person as proxy and such person shall not act as a proxy for any other person or shareholder.
- 2. Corporate members intending to send their authorized representatives to attend the Meeting are requested to send to the Company a certified true copy of the Board Resolution authorizing their representative to attend and vote on their behalf at the Meeting.
- 3. The instrument appointing the proxy, duly completed, must be deposited at the registered office of the Company not less than 48 hours before the commencement of the meeting.
- 4. Members / proxies/ authorized representatives are requested to bring their attendance slip at the Meeting.
- 5. In case of joint holders attending the Meeting, only such joint holder who is higher in the order of names will be entitled to vote.
- 6. Brief profile of Directors, nature of their expertise in specific functional areas, number of companies in which they hold directorships and memberships / chairmanships of Board Committees, are provided in the Corporate Governance Report forming part of the Annual Report.

 $\overline{\phantom{a}}$ 

- 7. Members may note that the Notice of the 28<sup>th</sup> AGM and the Annual Report 2019-20 will be available on the Company's website, www.veerhealthcare.net. The physical copies of the documents will also be available at the Company's registered office for inspection on all working days (i.e. except Saturdays, Sundays and Public Holidays) during business hours up to the date of the Meeting.
- 8. The Register of Members and Share Transfer Books will remain closed from Thursday, September 24, 2020 to Wednesday, September 30, 2020 (both days inclusive) for the purpose of 28th Annual General Meeting of the Company.
- 9. Members holding shares in electronic form are requested to intimate immediately any change in their address or bank mandates to their Depository Participants with whom they are maintaining their demat accounts. Members holding shares in physical form are requested to advise any change in their address or bank mandates immediately to the Registrar and Transfer Agents of the Company, Purva Sharegistry (India) Pvt. Ltd.
- 10. The Notice of the AGM along with the Annual Report 2019-20 is being sent by electronic mode to those Members whose e-mail addresses are registered with the Company / Depositories, unless any Member has requested for a physical copy of the same. For Members who have not registered their e-mail addresses, physical copies are being sent by the permitted mode.
- 11. The Securities and Exchange Board of India (SEBI) has mandated the submission of Permanent Account Number (PAN) by every participant in securities market. Members holding shares in electronic form are, therefore, requested to submit their PAN to their Depository Participants with whom they are maintaining their demit accounts. Members holding shares in physical form are required to submit their PAN details to the Registrar and Transfer Agents, Purva Sharegistry (India) Pvt. Ltd, Unit: Veerhealth Care Limited, Unit No. 9, Shiv Shakti Ind. Estt, J. R. Boricha Marg,Opp. Kasturba Hospital Lane, Lower Parel (E), Mumbai – 400011.
- 12. Members are requested to update their e-mail address with their Depository Participants to enable the Company to send communications electronically.

## Instructions for e-voting

- I. Pursuant to Section 108 of the Companies Act, 2013, Rule 20 of the Companies (Management andAdministration) Rules, 2014, as amended and Regulation 44 of Listing Regulations, the Company ispleased to provide the facility to Members to exercise their right to vote on the resolutions proposedto be passed at AGM by electronic means. The Members, whose names appear in the Register of Members / list of Beneficial Owners as on September 23, 2020, i.e. the date prior to the commencement ofbook closure, being the cut-off date, are entitled to vote on the Resolutions set forth in this Notice.Members may cast their votes on electronic voting system from any place other than the venue ofthe meeting (remote e-voting). The remote e-voting period will commence at 9.00 Hours (IST) on Sunday, September, 27, 2020 and will end at 17.00 Hours (IST) on Tuesday, September, 29, 2020.The facility for voting through ballot paper will also be made available at the AGM and members attending the AGM, who have not cast their votes by remote e-voting shall be able to exercise their right at the AGM through ballot paper. Members who have cast their votes by remote e-voting prior to the AGM may attend the AGM but shall not be entitled to cast their votes again.
- II. Mrs. Khushboo Shah, M.Com, has been appointed as the Scrutinizer to scrutinize the voting at the meeting and remote e-voting process in a fair and transparent manner.

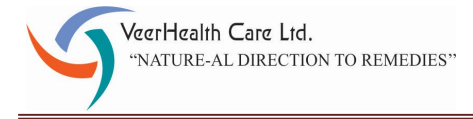

III. The Members desiring to vote through remote e-voting are requested to refer to the detailed procedure given below. Members whose email ids are not registered with the depositories for procuring user id and password and registration of email ids for e-voting for the resolutions are requested to refer the instructions provided.

### THE INSTRUCTIONS FOR MEMBERS FOR REMOTE E-VOTING ARE AS UNDER:-

The remote e-voting period begins on September 27, 2020 at 09:00 A.M. and ends on September 29, 2020 at 05:00 P.M. The remote e-voting module shall be disabled by NSDL for voting thereafter.

How do I vote electronically using NSDL e-Voting system?

The way to vote electronically on NSDL e-Voting system consists of "Two Steps" which are mentioned below:

Step 1: Log-in to NSDL e-Voting system at https://www.evoting.nsdl.com/

Step 2: Cast your vote electronically on NSDL e-Voting system.

#### Details on Step 1 are mentioned below:

### How to Log-in to NSDL e-Voting website?

- 1. Visit the e-Voting website of NSDL. Open web browser by typing the following URL: https://www.evoting.nsdl.com/ either on a Personal Computer or on a mobile.
- 2. Once the home page of e-Voting system is launched, click on the icon "Login" which is available under 'Shareholders'section.
- 3. A new screen will open. You will have to enter your User ID, your Password and a Verification Code as shown on the screen.Alternatively, if you are registered for NSDL eservices i.e. IDEAS, you can login at https://eservices.nsdl.com/ with your existing IDEAS login. Once you log-in to NSDL eservices after using your log-in credentials, click on e-Votingand you can proceed to Step 2 i.e. Cast your vote electronically.
- 4. Your User ID details are given below:

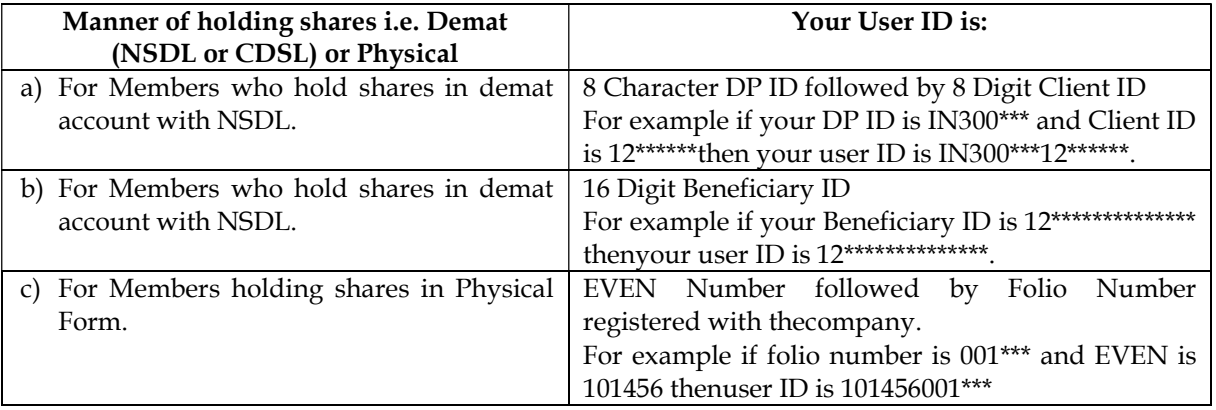

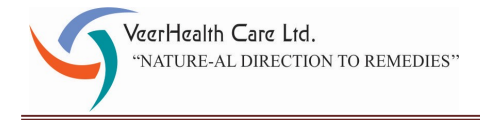

- 5. Your password details are given below:
	- a) If you are already registered for e-Voting, then you can use your existing password to login and cast yourvote.
	- b) If you are using NSDL e-Voting system for the first time, you will need to retrieve the 'initial password' which was communicated to you. Once you retrieve your 'initial password', you need to enter the 'initial password'and the system will force you to change your password.
	- c) How to retrieve your 'initial password'?
		- i) If your email ID is registered in your demat account or with the company, your 'initial password' is communicated to you on your email ID. Trace the email sent to you from NSDL from your mailbox. Open the email and open the attachment i.e. a .pdf file. Open the .pdf file. The password to open the .pdf file is your 8 digit client ID for NSDL account, last 8 digits of client ID for CDSL account or folio number for shares held in physical form. The .pdf file contains your 'User ID' and your 'initialpassword'.
		- ii) If your email ID is not registered, your 'initial password' is communicated to you on your postaladdress.
- 6. If you are unable to retrieve or have not received the "Initial password" or have forgotten your password:
	- a) Click on "Forgot User Details/Password?" (If you are holding shares in your demat account with NSDL or CDSL) option available on www.evoting.nsdl.com.
	- b) Physical User Reset Password?(If you are holding shares in physical mode) option available on www.evoting.nsdl.com.
	- c) If you are still unable to get the password by aforesaid two options, you can send a request at evoting@nsdl.co.in mentioning your demat account number/folio number, your PAN, your name and your registered address.
- 7. After entering your password, click on Agree to "Terms and Conditions" by selecting on the check box.
- 8. Now, you will have to click on "Login" button.
- 9. After you click on the "Login" button, Home page of e-Voting will open.

## Details on Step 2 are given below:

## How to cast your vote electronically on NSDL e-Voting system?

- 1. After successful login at Step 1, you will be able to see the Home page of e-Voting. Click on e-Voting. Then, click on Active Voting Cycles.
- 2. After click on Active Voting Cycles, you will be able to see all the companies "EVEN" in which you are holding shares and whose voting cycle is in active status.
- 3. Select "EVEN" of company for which you wish to cast your vote.
- 4. Now you are ready for e-Voting as the Voting page opens.
- 5. Cast your vote by selecting appropriate options i.e. assent or dissent, verify/modify the number of shares for whichyou wish to cast your vote and click on "Submit" and also "Confirm" when prompted.
- 6. Upon confirmation, the message "Vote cast successfully" will be displayed.

 $\overline{\phantom{a}}$ 

- 7. You can also take the printout of the votes cast by you by clicking on the print option on the confirmation page.
- 8. Once you confirm your vote on the resolution, you will not be allowed to modify your vote.

#### General Guidelines for shareholders

- 1. Institutional shareholders (i.e. other than individuals, HUF, NRI etc.) are required to send scanned copy (PDF/JPG Format) of the relevant Board Resolution/ Authority letter etc. with attested specimen signature of the duly authorized signatory(ies) who are authorized to vote, to the Scrutinizer by e-mail to cs@veerhealthcare.net with a copy marked to evoting@nsdl.co.in.
- 2. It is strongly recommended not to share your password with any other person and take utmost care to keep your password confidential. Login to the e-voting website will be disabled upon five unsuccessful attempts to key in the correct password. In such an event, you will need to go through the "Forgot User Details/Password?" or "Physical User Reset Password?" option available on www.evoting.nsdl.com to reset the password.
- 3. In case of any queries, you may refer the Frequently Asked Questions (FAQs) for Shareholders and evoting user manual for Shareholders available at the download section of www.evoting.nsdl.com or call on toll free no.: 1800-222-990 or send a request to Ms. Sarita Mote (Assistant Manager) at evoting@nsdl.co.in.

## Process for those shareholders whose email ids are not registered with the depositories for procuring user id and password and registration of e mail ids for e-voting for the resolutions set out in this notice:

In case shares are held in physical mode please provide Folio No., Name of shareholder, scanned copy of the sharecertificate (front and back), PAN (self attested scanned copy of PAN card), AADHAR (self attested scanned copy ofAadhar Card) by email to support@sharexindia.com.

In case shares are held in demat mode, please provide DPID-CLID (16 digit DPID + CLID or 16 digit beneficiary ID),Name, client master or copy of Consolidated Account statement, PAN (self attested scanned copy of PAN card),AADHAR (self attested scanned copy of Aadhar Card) to support@sharexindia.com.

> By Order of the Board of Directors For Veerhealth Care Limited

Place: Mumbai Bhavin S. Shah Bhavin S. Shah Bhavin S. Shah Bhavin S. Shah Bhavin S. Shah Bhavin S. Shah Bhavin S. Shah Date: 2<sup>nd</sup> September, 2020 **Managing Director** 

Sd/-

# ADDITIONAL INFORMATION ON DIRECTORS RECOMMENDED FOR APPOINTMENT / RE-APPOINTMENT AS REQUIRED UNDER REGULATION 36(3) OF SEBI (LISTING OBLIGATIONS AND DISCLOSURE REQUIREMENTS) REGULATIONS, 2015

# 1) BRIEF PROFILE OF MS. SHRUTI Y. SHAH

 $\overline{\phantom{a}}$ 

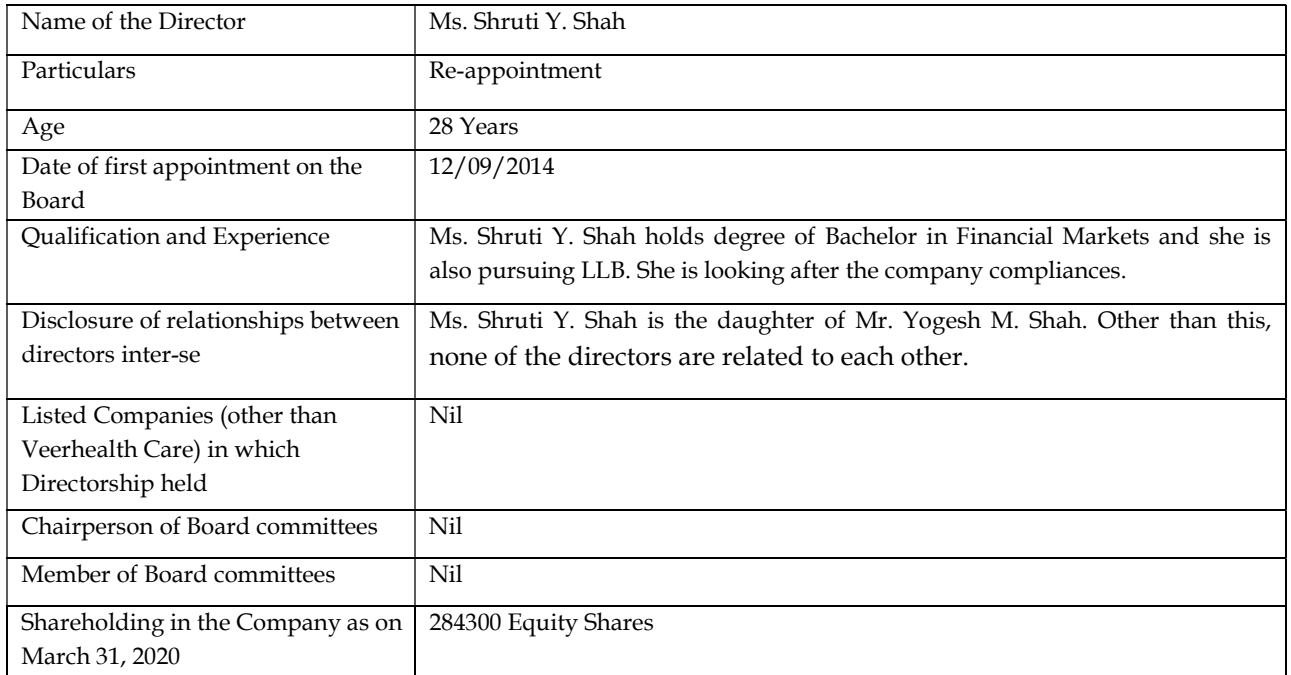

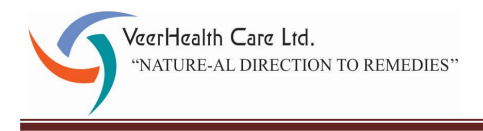

# Route Map to the AGM Venue

o do dominical distribution P  $\gamma_{\mathcal{O}}$  $\frac{1}{2}$   $\frac{1}{2}$ Paper Box ō Paper Box House Đ t. Rd Onida House  $\Box$ Azaq<sub>1</sub> Tata Consultancy<br>Services (Banyan Park) Andheri Metro 市 BMC Office - $\Box$ Andheri East Nirvana · New Nandu<br>Industrial Estate i Andheri East Railway **ESIC Mo Ticket**Counter i Vishal Hall Cum ODI Math  $H$  $\blacksquare$ Sahar Rd MIDC Central Rd **B**  $\blacksquare$  $\sum_{2.7 \text{ km}}$  14 min Gajalee \* de Udyog Sarathi MIDC **Boston House**  $\frac{d}{dt}$ Technopolis ä, o. **II** Cinemax Cinemas Knowledge Park Rd Teli Galli Cross £ C. T. Chatwani Hall Ġ **Western Express** O Western Express<br>Highway Metro Station Sai Palao Pidilite In Prof NS Phadke Marg ø dge ō Vestern Express Hwy Sir Mathuraqq<sub>3</sub>  $V_{\partial S_{\partial \gamma}}$   $V_{\partial S_{\partial \gamma}}$   $V_{\partial S_{\partial \gamma}}$  Acme Plaza  $\blacksquare$ l Gracious Rd  $\Box$ e ays<br>#re Hindustan Unilever Ltd tre ×. ۵ à  $\overline{11}$ 

Venue : 6, New Nandu Industrial Estate, Mahakali Caves Road, Andheri (E), Mumbai – 400093.

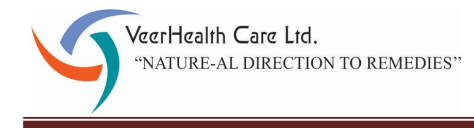

# VEERHEALTH CARE LIMITED

#### CIN: L65910MH1992PLC067632

Registered Office: 629-A, Gazdar House, 1st Floor, Near Kalbadevi Post Office, J.S.S. Marg, Mumbai – 400 002. Tel: (022) 22018582 Fax: (022) 22072644 Email: info@veerhealthcare.net Website: www.veerhealthcare.net

#### FORM NO. MGT-11

#### PROXY FORM

[Pursuant to Section 105(6) of the Companies Act, 2013 and Rule 19(3) of the Companies (Management and Administration) Rules, 2014]

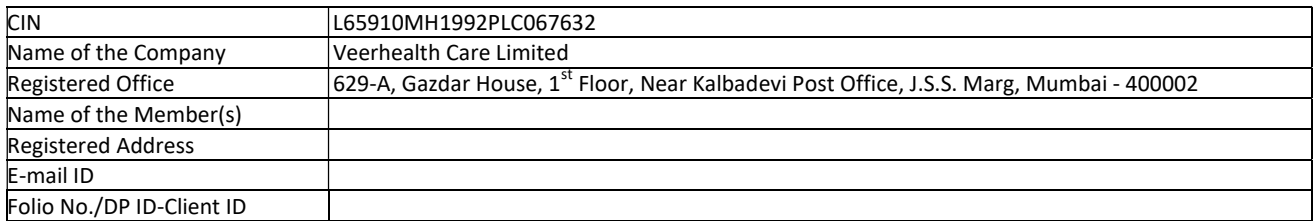

I/We, \_\_\_\_\_\_\_\_\_\_\_\_\_\_\_\_\_\_\_\_\_\_\_\_\_\_\_\_\_\_\_ being the Member(s) of \_\_\_\_\_\_\_\_\_\_ shares of the above named Company, hereby appoint,

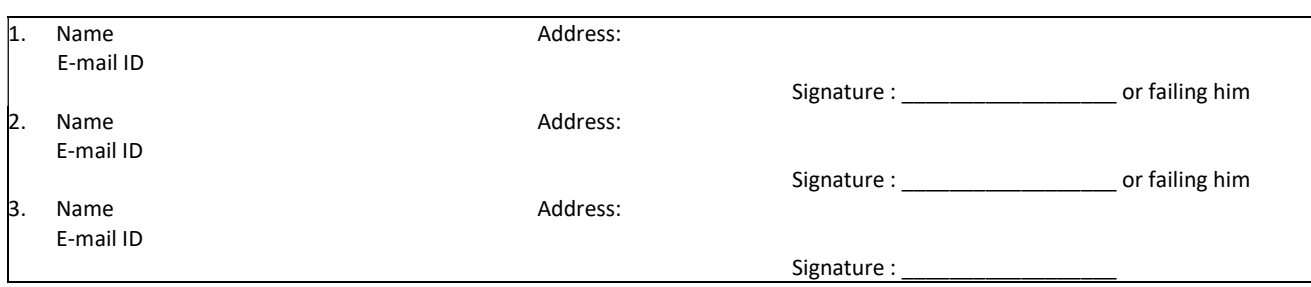

as my/our proxy to attend and vote (on a poll) for me/us and on my/our behalf at the 28<sup>th</sup> Annual General Meeting of the Company, to be held on Wednesday, 30<sup>th</sup>September, 2020 at 11.30 A.M.at 6, New Nandu Industrial Estate, Mahakali Caves Road, Andheri (East), Mumbai - 400 093 and at any adjournment thereof in respect of such resolutions as are indicated below:

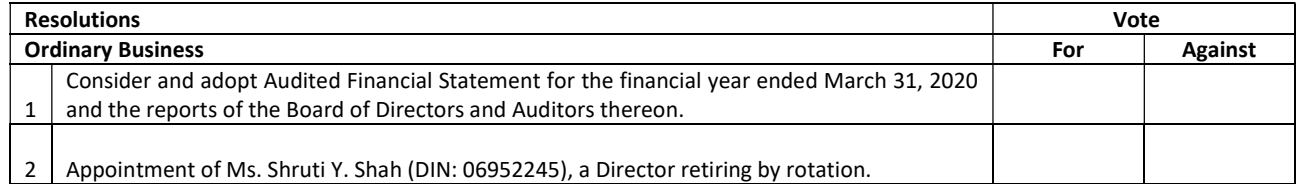

Signed this ........................ day of ........................ 2020. Affix Revenue

Stamp of Rs. 1

Signature of Shareholder .............................................. Signature of Proxyholder(s) ..............................................

NOTE: This form of proxy in order to be effective should be duly completed and deposited at the Registered Office of the Company, not less than 48 hours before the commencement of the Meeting.